## 情報科学 第7回 統計計算の基本 静岡理工科大学 総合情報学部 幸谷智紀 tkouya@cs.sist.ac.jp

### 本日の内容

- 次の概念を習得し,Excelで計算が出来るよ うになる。
	- 平均
	- 分散
	- 標準偏差
- 度数分布表が作成できる→

元になるデータ:  $x_1, x_2, ..., x_n$  $\cdots n$  個の一次元データ

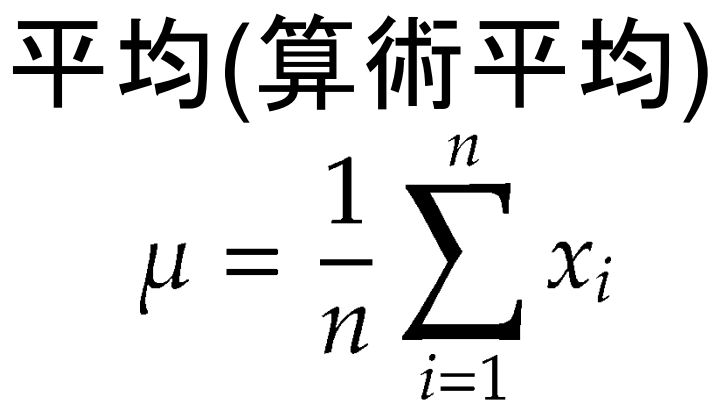

- 全データの和をnで割ったもの
- Excelで計算する場合
	- Sum関数とCount関数を使う方法
	- Average関数を使う方法

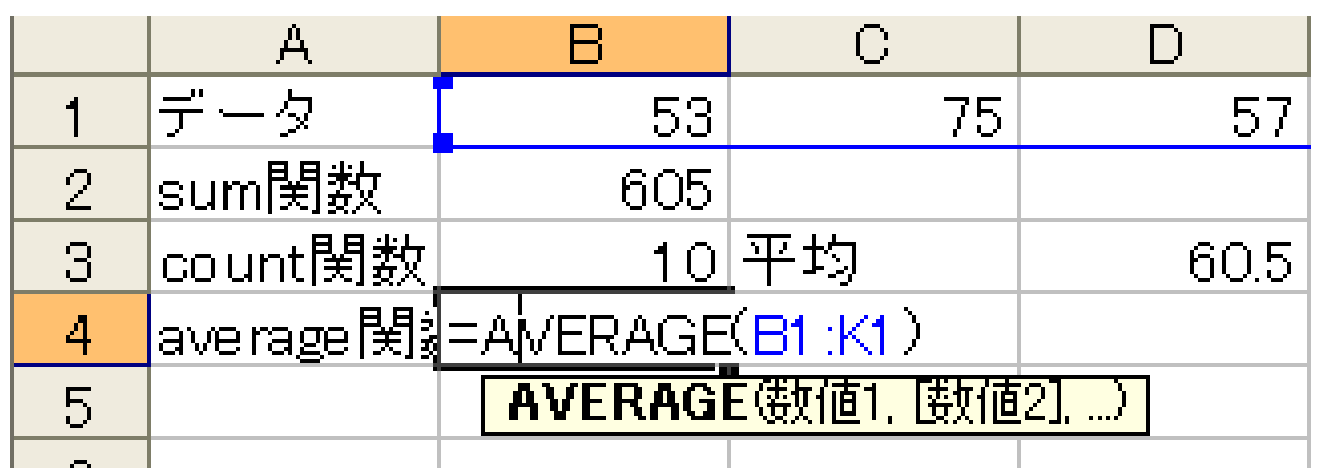

中央値(メディアン)

- データを大きさ順に並べた時の中間の値(奇 数の時はその平均値)
- 例) 3, 3, 4, 4, 5, 6, 7, 7, 10, 10
- 平均値: (3+3+4+<u>4+5+6</u>+7+7+10+10)/10 =5.9 中央値: 3, 3, 4, 4, <u>5, 6,</u> 7, 7, 10, 10 6

10

1 O

|=MEDIAN(B18:B27)

<sup>5</sup><sup>個</sup> <sup>5</sup><sup>個</sup> 同数

- $\rightarrow$ (5+6)/2=5.5
- ・フィルタ→昇順 or 降順で並べ換え
- ・Median関数を使用

$$
\sigma^2 = \frac{1}{n} \sum_{i=1}^n (x_i - \mu)^2
$$
\n
$$
= \left(\frac{1}{n} \sum_{i=1}^n x_i^2\right) - \mu^2
$$
\n(1)\n(2)

- データの「散らばり具合」を表わす値
- $\cdot$   $_{\mu}$ は平均を意味する(平均との差の平均値)
- Excelで計算する場合
	- Sum関数とCount関数を使う方法・・・(1)と(2)は 同じ式
	- Varp関数を使う方法

分散(2/2)

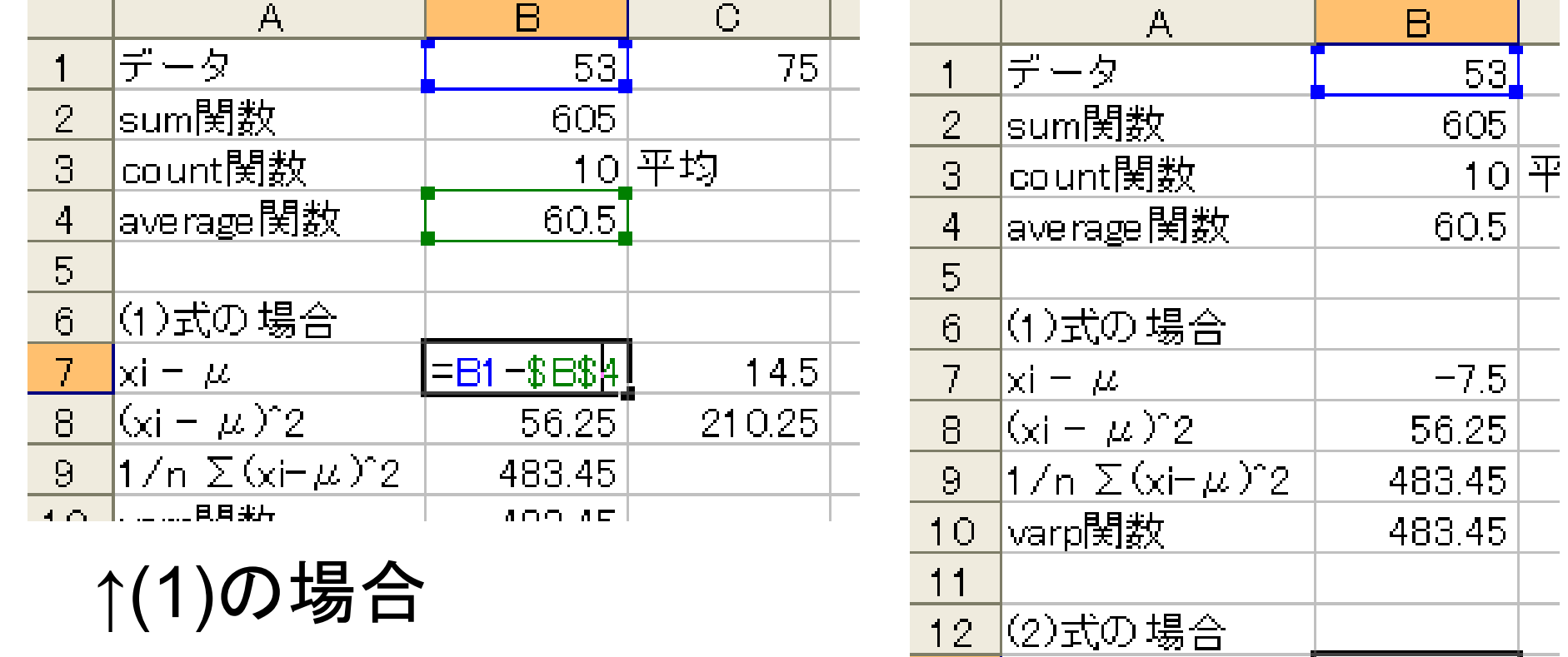

 $12<sub>1</sub>$ 

13

 $14$ 

ki^2

 $1/n \Sigma xi^2$ 

 $\equiv$ B1 2

4143.7

483.45

(2)の場合→

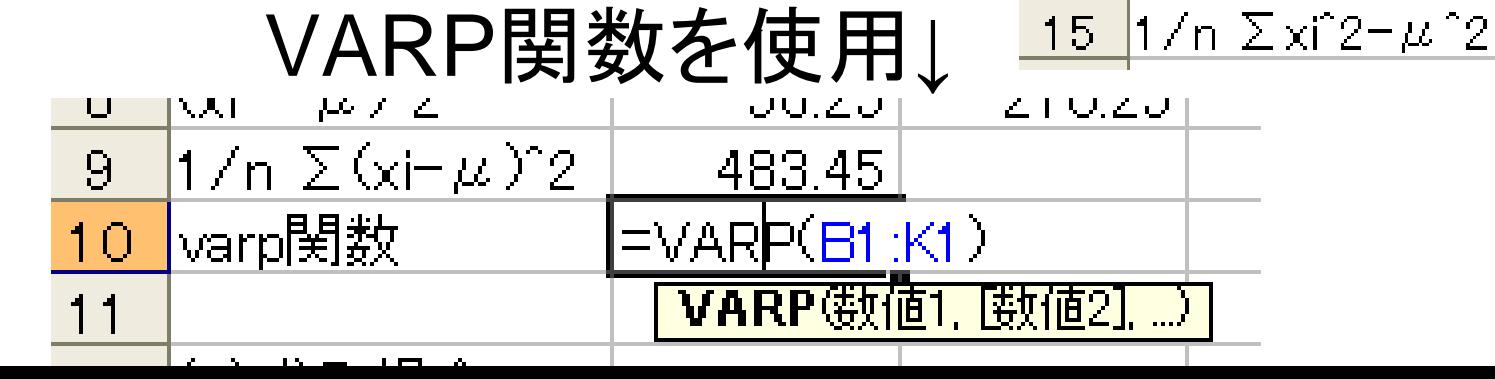

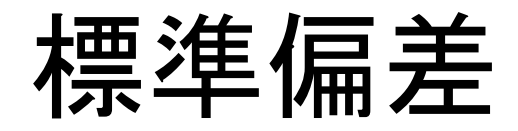

 $\sigma = \sqrt{\sigma^2}$ 

- 分散の平方根・・・分散の幾何平均
- Excelで計算する場合 – Sum関数を使う方法・・・分散を求めて平方根 – Stdevp関数を使う方法

#### 練習問題1

• 次の二つのデータグループ(A), (B)の中央値 (メディアン),平均,分散,標準偏差をそれぞ れ求めよ。但し,数式に基づく計算結果と, Excel関数による結果と両方求め, 両者に違 いがないことを確認せよ。

(A) 30, 63, 58, 36, 33, 5, 87, 3, 31, 60 (B) 85, 83, 46, 88, 75, 90, 66, 78, 75, 82

ヒストグラム(度数分布表) • 大量のデータを整理する方法の一つ1. 元データ  $x_1, x_2, ..., x_n$ が属する実数の区間 [a, b] を求

める。ここで

$$
a \leq \min_i x_i \land \supset b \geq \max_i x_i
$$

- 2. 区間  $[a, b]$  を N 分割 (普通は等分割) し、各小区間の 中心値を $x_i^\prime$ とする。
- 3. 各小区間に属するデータの個数を fi とする。これを 度数と呼ぶ。
- $x'_i$ ,  $f_i$ に基づいて表·グラフにする。これをヒスト 4. グラム(度数分布表)と呼ぶ

ヒストグラムの例  $x_1, x_2, ..., x_n \in [a, b]$ 

$$
h = \frac{b-a}{N} \cdots \mathbf{\&} \cdot \mathbf{N} \mathbf{\boxtimes} \mathbf{m} \mathbf{O} \mathbf{m} \, (N \circ \mathbf{\&} \mathbf{\&} \mathbf{\&} \mathbf{\&} \mathbf{\&} \mathbf{\&} \mathbf{\&}
$$

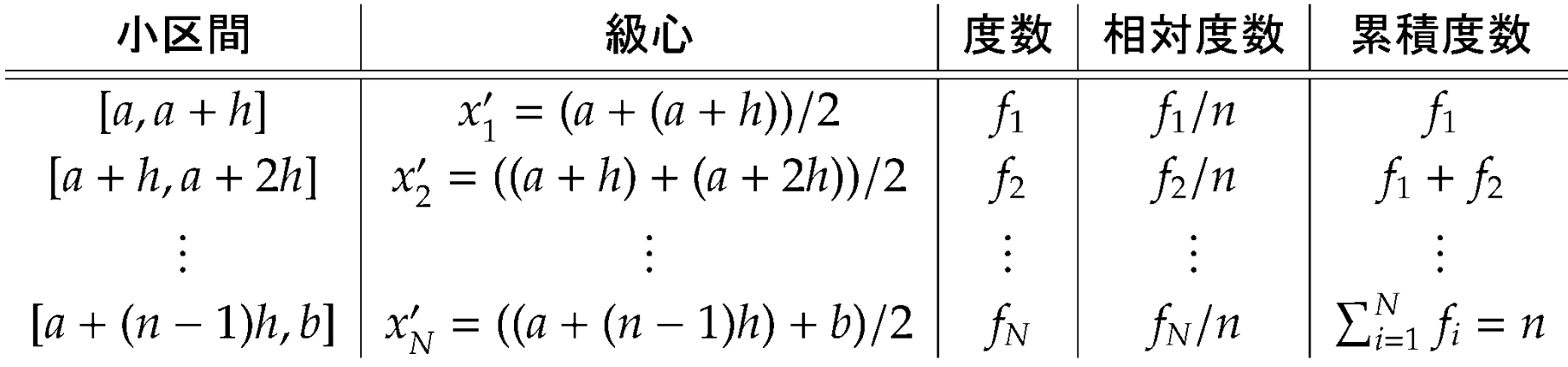

• 相対度数・・・データがその小区間に属する割 合 = 確率

#### Excelでヒストグラムを計算するには

- メニューバーの「ツール」→「分析ツール」を用 いるのが最も簡単
- 各自,自分のExcelにこの項目があるかどう かを確認せよ!
- もしなければ,OfficeのCDを挿入し,「ツー ル」→「アドイン」から「分析ツール」にチェック を入れてインストールしておくこと!

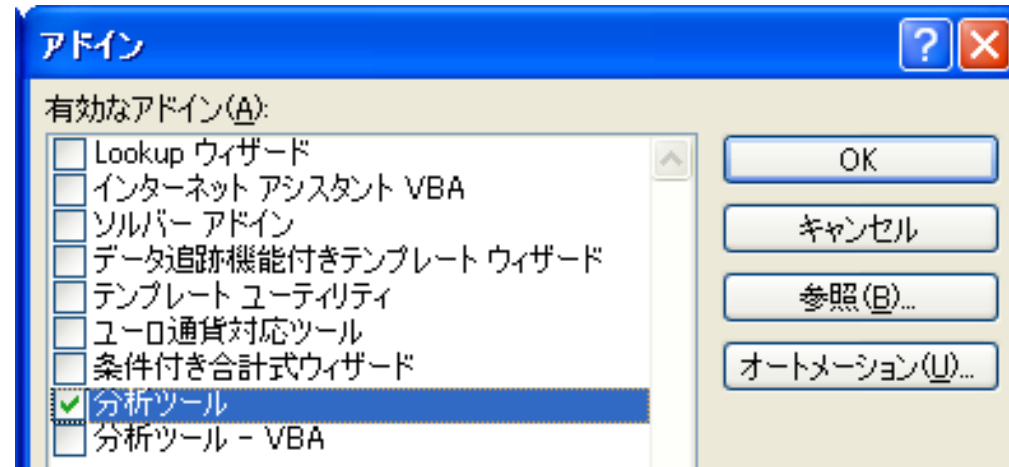

# 分析ツールを使わない度数分布 表の作成

- Countif関数を使う→次回
- Frequency関数を使う→Excelヘルプ参照
- Index関数と組み合わせて特定の区間に入る データ数を指定して表示。

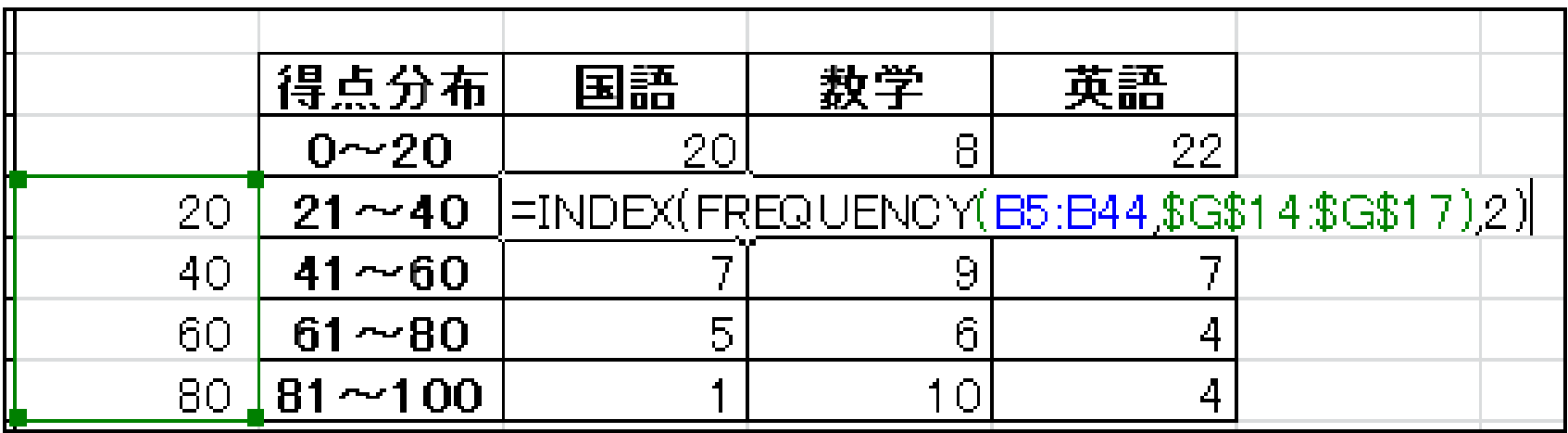